「よなよなエールの超宴**2024 in** 新緑の北軽井沢」

**PassMarket**での申込状況の確認方法、申込完了できない場合の対応について

# <申込状況を確認したい>

- 1. お申込時のYahoo!アカウントでログインのうえ、[PassMarket](https://passmarket.yahoo.co.jp/)のTOPページへ アクセ ス
- 2.「抽選申し込み履歴」に「超宴2024」があれば申込完了となっております

### ■ **PC**の場合 アカウント名をクリックいただくと「抽選申し込み履歴」が表示されます。

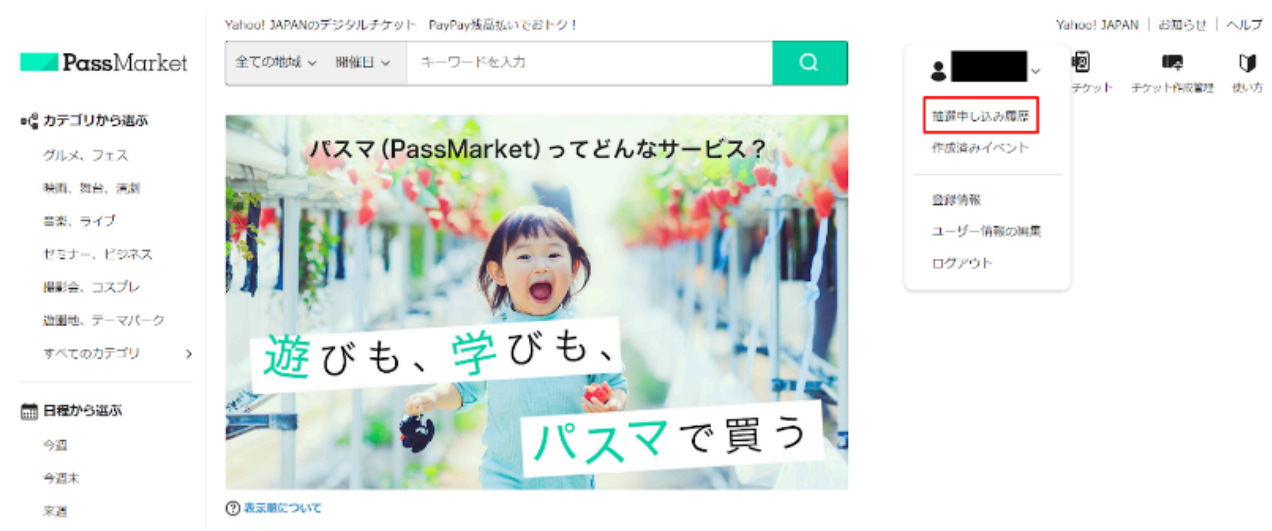

### ■ スマートフォンの場合

画面右上の三本線マークをクリックいただくと「抽選申し込み履歴」が表示 されます。

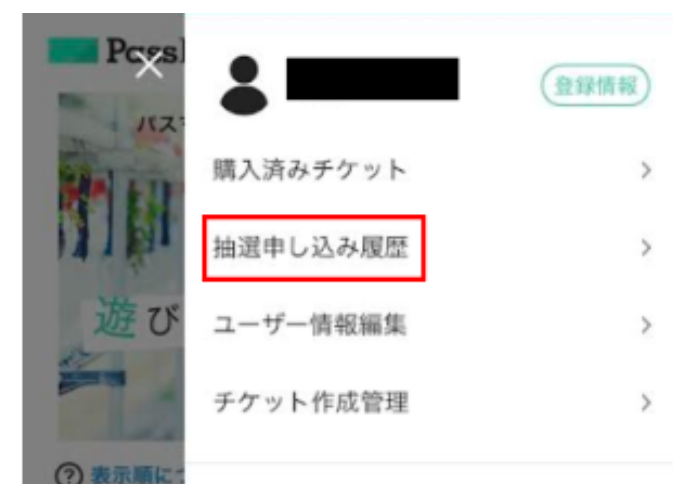

## <申込完了できない>

#### **STEP1**:

アクセス環境に起因している可能性があります。以下をお試しください。

1. 別ブラウザからの申し込み 他のブラウザからのお申し込みをお試しください。

◇スマートフォンの場合

Google ChromeまたはSafariからのアクセス推奨です。 ※LINE, X(旧Twitter), InstagramなどSNSでサイトを開いた場合、 「ブラウザで開く」を選択してください。 ※Androidにインストールされている標準ブラウザでは動作しない可能性 がございますので、その場合はGoogle Chromeをご利用ください。

◇PCの場合(Yahoo! JAPANの推奨ブラウザ) <https://support.yahoo-net.jp/PccYjcommon/s/article/H000011350>

- 2.インターネット一時ファイル(キャッシュ)と**Cookie**(クッキー)の削除 ※ログイン時のYahoo! JAPAN IDを保存する設定などをしている場合、 Cookieの削除により、それらの情報も一度消えることをご了承ください。
	- ◇キャッシュ(インターネット一時ファイル)の削除方法 <https://support.yahoo-net.jp/PccYjcommon/s/article/H000007053>
	- ◇クッキーの削除方法 <https://support.yahoo-net.jp/PccYjcommon/s/article/H000007058>
- 3.広告ブロックアプリの一時停止 広告ブロックアプリを導入されている場合、一時的にオフにして再度 お申込できるかお試しください。

#### **STEP2**:

上記をお試しいただいても、申し込みができない場合

よなよなの里 お問い合わせ窓口までご連絡ください。

■ お問い合わせ窓口 よなよなの里 エールビール醸造所 株式会社ヤッホーブルーイング メール:yonayonaale@yonasato.com 営業時間:月曜~金曜 9:00~17:00

※定休日:土曜・日曜・年末年始 営業時間外のお問い合わせへの返答は翌営業日となります。ご了承下さい。

ーーーーーーーーーーーーーーーーーーーーーーーーーーーーーーーーーー

ーーーーーーーーーーーーーーーーーーーーーーーーーーーーーーーーーー